Последняя вкладка содержит карту с ближайшими ветеринарными клиниками, если животному необходима будет какая-нибудь помощь.

Приложение разработано для мобильных устройств на платформе iOS с помощью среды разработки Xcode на языке Swift [1, 2] и на платформе Android с помощью среды разработки Android Studio на языке Java [3].

### **Литература**

1 Усов, В. Swift. Основы разработки приложений под iOS, iPadOS и macOS / В. Усов. – Санкт-Петербург : Питер, 2021. – 544 с.

2 Документация по Swift [Электронный ресурс]. – Режим доступа : https://swiftbook.ru/contents/doc/. – Дата доступа : 07.06.2021.

3 Программирование под Android на Java [Электронный ресурс]. – Режим доступа : https://metanit.com/java/android/. – Дата доступа : 27.02.2022.

#### **УДК 004.413:355.231:004.438С#**

## *М. Н. Воробьёва*

# **РАЗРАБОТКА ПРИЛОЖЕНИЯ «КАДЕТСТВО» НА ЯЗЫКЕ ПРОГРАММИРОВАНИЯ С#**

*Статья посвящена использованию языка программирования C# и MICROSOFT SQL SERVER 2019. Решена задача по реализации приложения, которое позволяет систематизировать сведения об учащихся кадетского училища. Разработанное приложение предоставляет возможность хранения, редактирования, выборку личных данных сотрудников, вести учет успеваемости и пропусков занятий учащимися.* HETPORTA SWIT. OCHUMBATIVE ALANETIES (1976), PAROD FIRE (2018)<br>
2. Noon - Canner Hercephyr : Harva, 2021. - 544 c.<br>
2. Noon - Canner Hercephyr : Harva, 2021. - 544 c.<br>
https://wwithbook.micromular.kom/2. - Tara ,neerym

Образовательный процесс всегда связан с большим объемом информации. Зачастую она хранится на бумажных носителях, что ведет к сложности поиска необходимых данных. Эта причина стала основополагающей к тому, чтобы организовать единое информационное пространство в виде электронной базы данных с информацией об училище, о сотрудниках, учащихся и их родителях, учебном расписании, успеваемости.

Для создания приложения использовалась интегрированная среда разработки Visual Studio 2019 и язык C#[1,2].

Главная форма приложения представлена на рисунке 1.

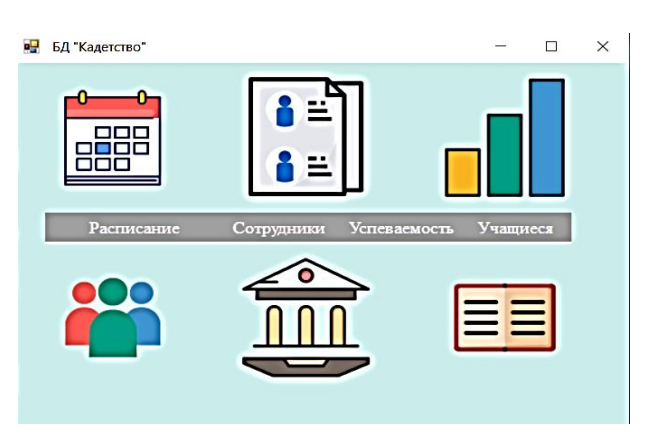

Рисунок 1 – Главное окно приложения

С главной формы доступны модули:

- сотрудники (должности, сотрудники, пользователи);
- учащиеся (взводы, учащиеся, родители, состав семьи);
- расписание (предметы, каникулы, аудитории, учебное расписание);
- успеваемость (успеваемость);
- учреждение (учреждение, поиск сотрудника, поиск учащегося).

Каждый из четырех модулей включает в себя справочники, в которых можно просмотреть и откорректировать соответствующие данные. Например, модуль «Сотрудники» включает в себя справочники «Сотрудники», «Должности» «Пользователи» (рисунок 2).

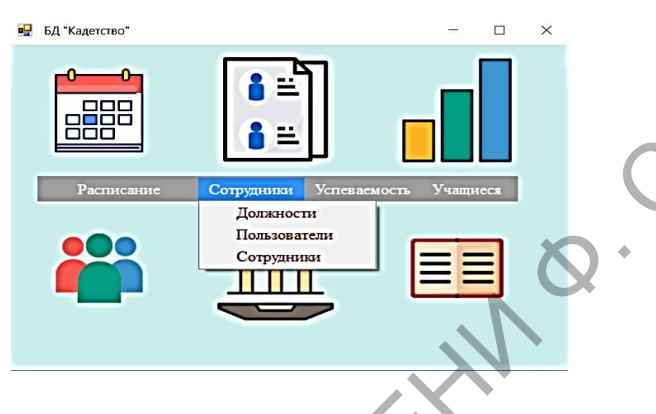

Рисунок 2 – Модуль «Сотрудники»

Справочник «Пользователи» хранит данные о всех зарегистрированных пользователях и паролях, является доступным только инженеру. Реализована возможность добавления роли и изменения пароля для выбранного пользователя.

Справочник «Должности» (рисунок 3) представляет собой отсортированный по алфавиту список должностей для сотрудников.

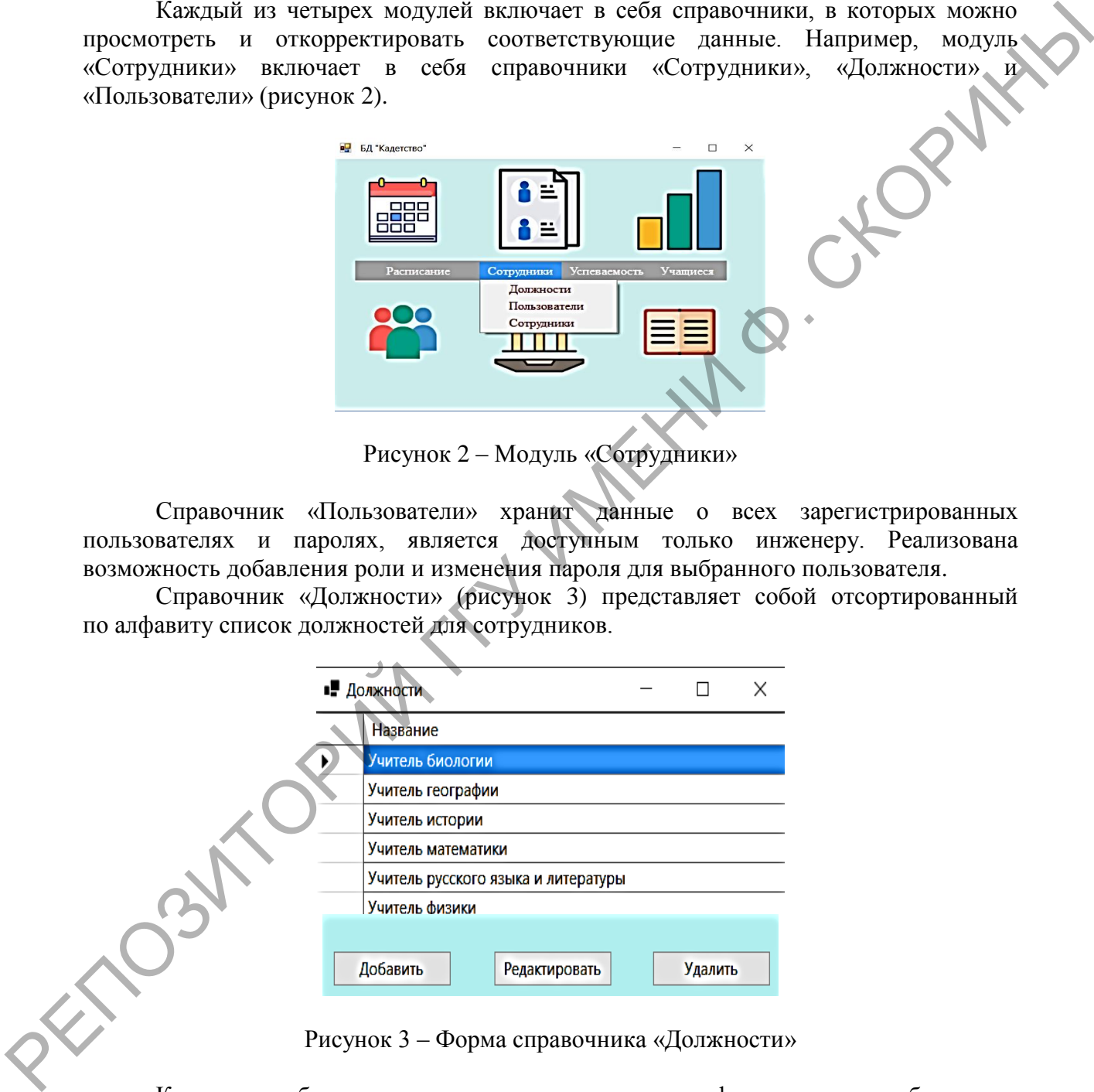

Рисунок 3 – Форма справочника «Должности»

Как и для любого другого справочника, реализован функционал по добавлению, изменению и удалению данных.

Форма справочника «Сотрудники», представленная на рисунке 4, содержит четыре основных блока: блок поиска и фильтрации, таблицу для отображения всех сотрудников, карточка сотрудника с подробной информацией и панель для работы с данными.

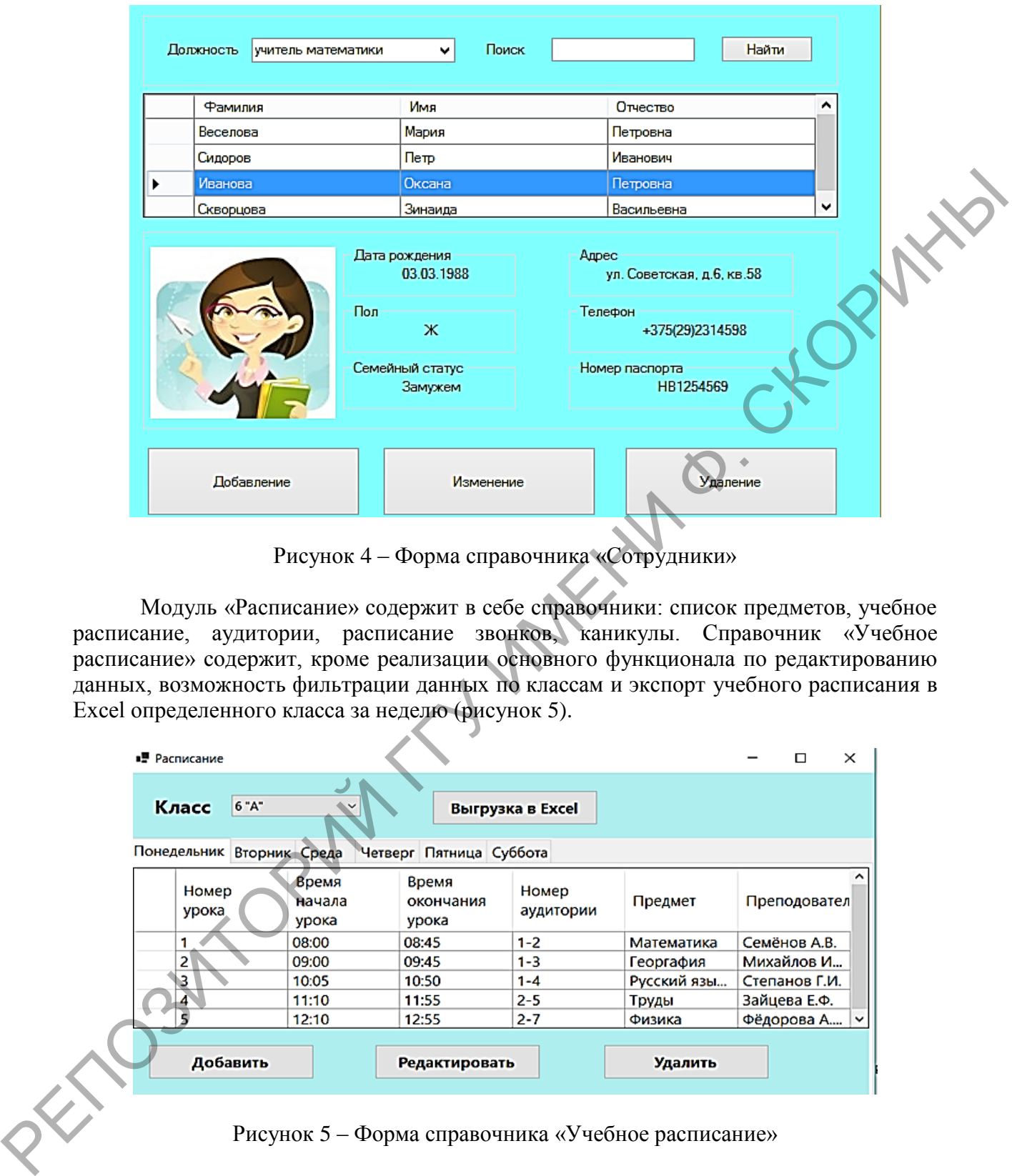

Рисунок 4 – Форма справочника «Сотрудники»

Модуль «Расписание» содержит в себе справочники: список предметов, учебное расписание, аудитории, расписание звонков, каникулы. Справочник «Учебное расписание» содержит, кроме реализации основного функционала по редактированию данных, возможность фильтрации данных по классам и экспорт учебного расписания в Excel определенного класса за неделю (рисунок 5).

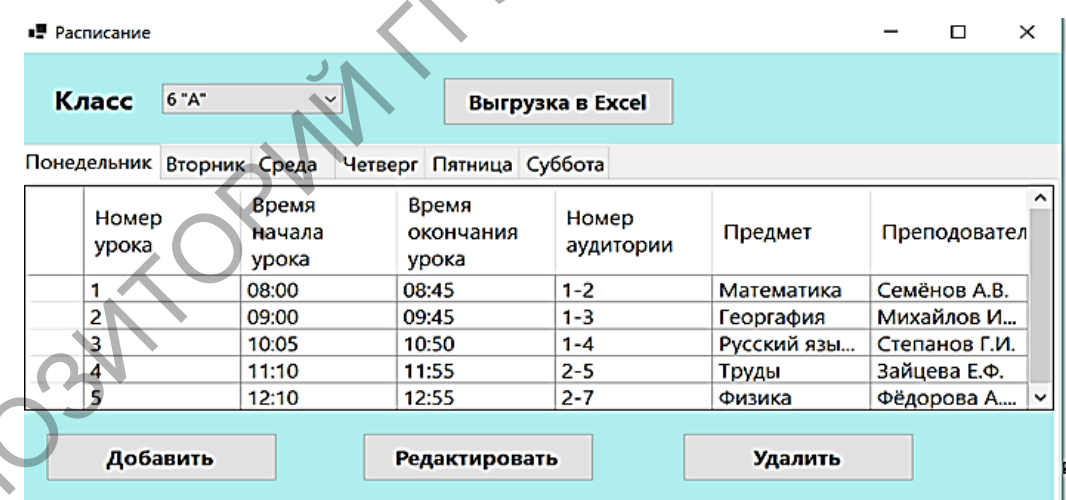

Рисунок 5 – Форма справочника «Учебное расписание»

Аналогичным образом реализованы модули «Успеваемость» и «Учащиеся». Разработанное приложение реализует создание полноценной систематизированной системы управления образовательным процессом в училище. Созданный программный продукт позволяет хранить данные об учащихся, вести удобную ведомость по успеваемости и пропускам, редактировать уже созданное расписание, иметь постоянные доступ к систематизированной информации о сотрудниках училища и их учениках.

#### **Литература**

1 Евдокимов, П. В. C# на примерах / П. В. Евдокимов. – 4-е изд. – Санкт-Петербург : Наука и техника, 2019. – 320 с.

2 Албахари, Дж. C# 7.0. Справочник. Полное описание языка / Дж. Албахари, Б. Албахари. – Санкт-Петербург : ООО «Альфакнига», 2018. – 1024 с.

### **УДК 004.4'22:004.451.9ANDROID**

# *С. А. Гуцев*

## **РАЗРАБОТКА ANDROID-ПРИЛОЖЕНИЯ «MYNET»**

*Статья посвящена описанию создания приложения «MyNet» с использованием языка программирования Java, базы данных Firebase в среде Android Studio. Разработанная программа позволяет пользователю: создавать личный аккаунт и обмениваться сообщениями с другими пользователям по средствам среды Интернет. Благодаря интуитивно понятному интерфейсу приложение не вызывает сложностей в использовании.*

Сегодня большинство людей связываются через интернет при помощи специальных приложений – мессенджеров. К ним относится и разработанная программа MyNet. Данное приложение позволяет людям создавать личные аккаунты и общаться с другими людьми online. Мессенджер MyNet включает в себя страницу со списком диалогов, фотографией профиля и его имени. Для разработки приложения был выбран язык программирования Java [1] и среда Android Studio [2]. Для хранения информации о пользователях и их диалогов использовалась база данных Firebase.

При запуске приложения пользователю открывается страница со входом в аккаунт и возможностью создать новый аккаунт по нажатию кнопки «Create New Account» (рисунок 1).

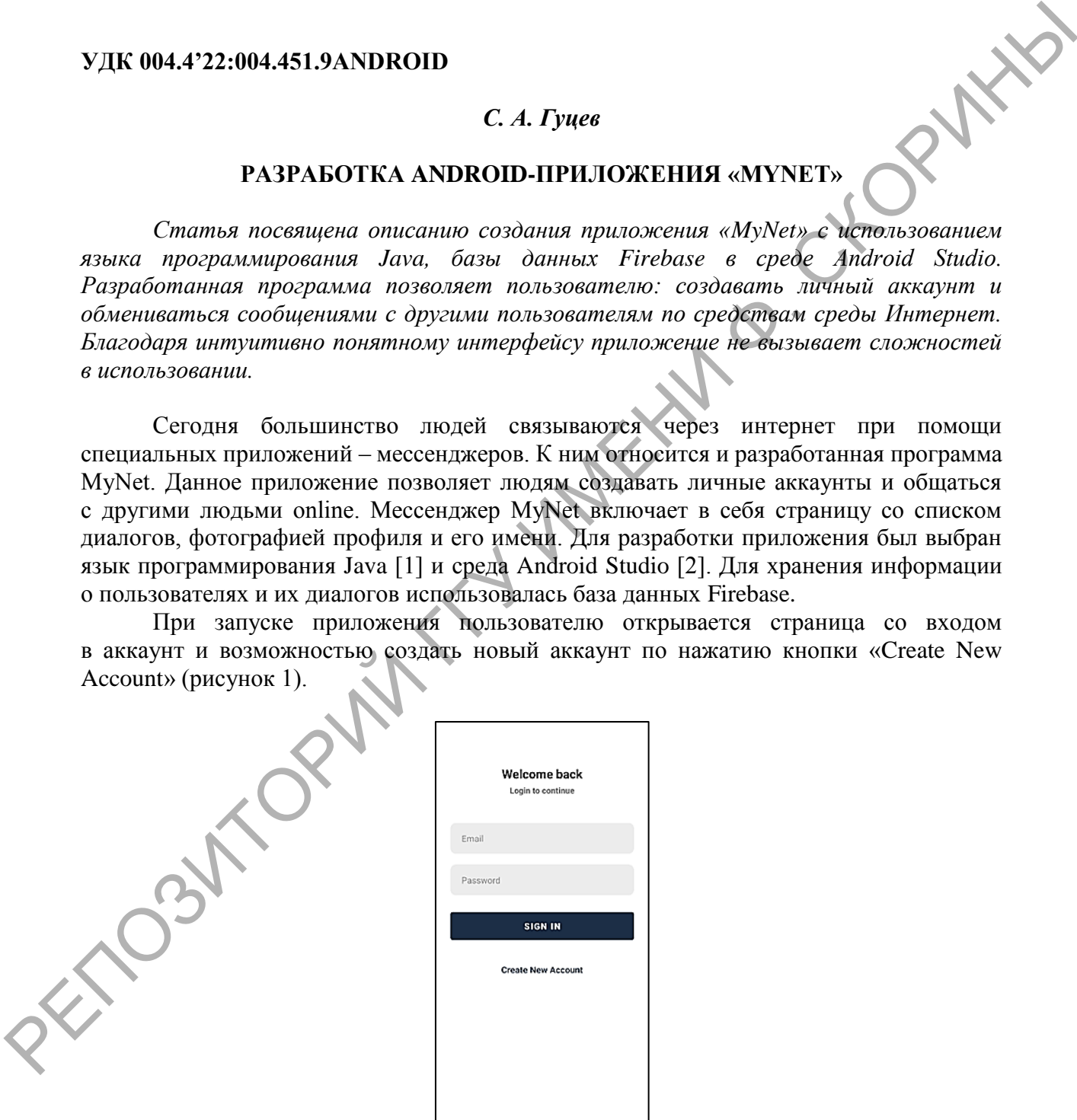

Рисунок 1 – Страница со входом